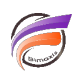

# Créer des fichiers journaux de scripts Integrator

## **Description**

Par défaut, lors d'un lancement d'un script Integrator en ligne de commande, les journaux ne sont pas sauvegardés. Voici une astuce permettant de sauvegarder les journaux.

Dans Windows, la ligne de commande permettant l'exécution d'un script Integrator est la suivante :

### **[chemin\_executable]integ.exe [chemin\_script]script.int**

Pour créer un fichier journal, il suffit de modifier la ligne de commande comme suivant :

### **[chemin\_executable]integ.exe [chemin\_script]script.int > [chemin\_journal]journal.jou**

Si le fichier journal existe déjà, à l'appel de la ligne de commande, le contenu existant du fichier sera écrasé et remplacé.

Si l'on souhaite avoir un historique des journaux dans le fichier, alors il faudra remplacer **>** par **>>** dans la ligne de commande comme ceci :

### **[chemin\_executable]integ.exe [chemin\_script]script.int >> [chemin\_journal]journal.jou**

#### **Tags**

- 1. Data Integrator
- 2. script